# РАСЧЕТ СКОРИНГОВОГО БАЛЛА

© Николаенко В.С., 2023

## <sup>1</sup> Карта.lgd • Быстрый просмотр

### Набор данных

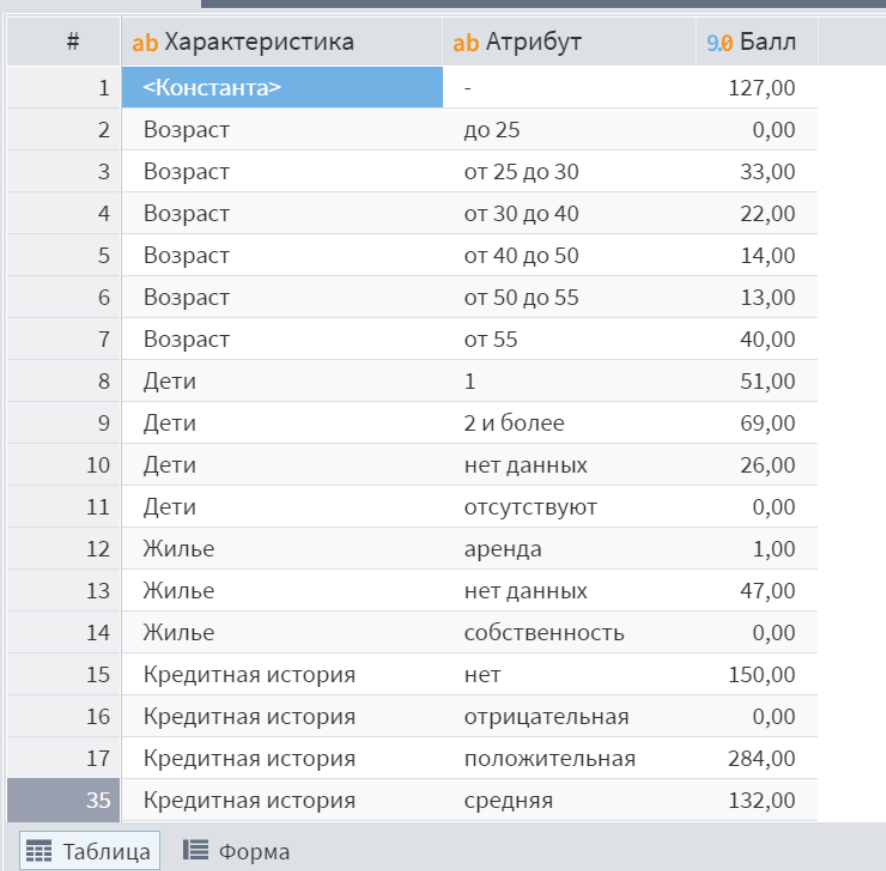

**Карта.lgd** – набора данных, который описывает бальную скорринговую карту, которая состоит из набора пар **Характеристика-Атрибут** и соответствующих им **баллов**.

 $\vee$   $\Box$   $\times$ 

## <sup>1</sup> Клиенты.lgd • Быстрый просмотр

#### Набор данных

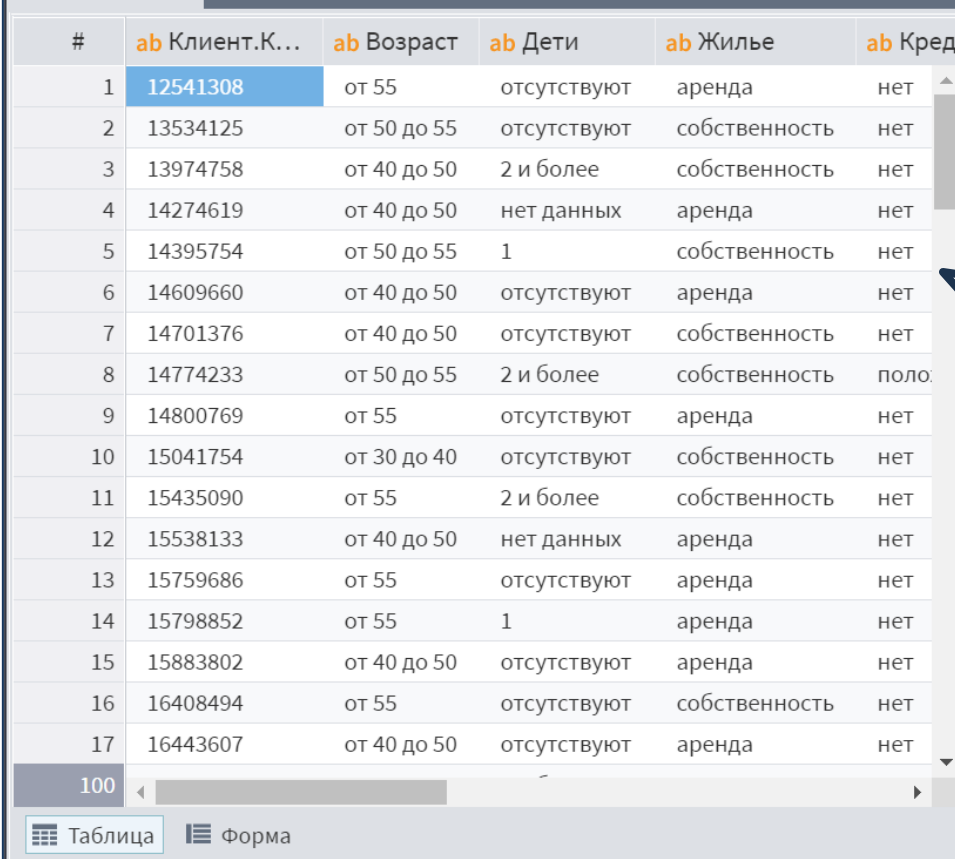

**Клиенты.lgd** – список клиентов с известными характеристиками и атрибутами: **Клиент.Код**, **Возраст**, **Дети**, **Жилье**, **Кредитная история**, **Пол**, **Семейное положение**, **Стаж в отрасли**, **Стаж на последнем месте**.

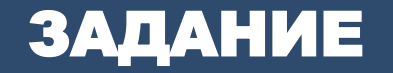

Требуется разработать сценарий, который позволяет рассчитать итоговый скоринговый балл клиентов, подавших заявки на кредит. Для расчета итогового балла каждому атрибуту клиента присваиваются баллы в соответствии со скоринговой картой, и результат суммируется. К полученной сумме прибавляется начальный (стартовый) балл, называемый **Константа**.

Выходным результатом работы сценария должен быть набор данных из двух полей: **Клиент.Код** и **Итоговый балл**.

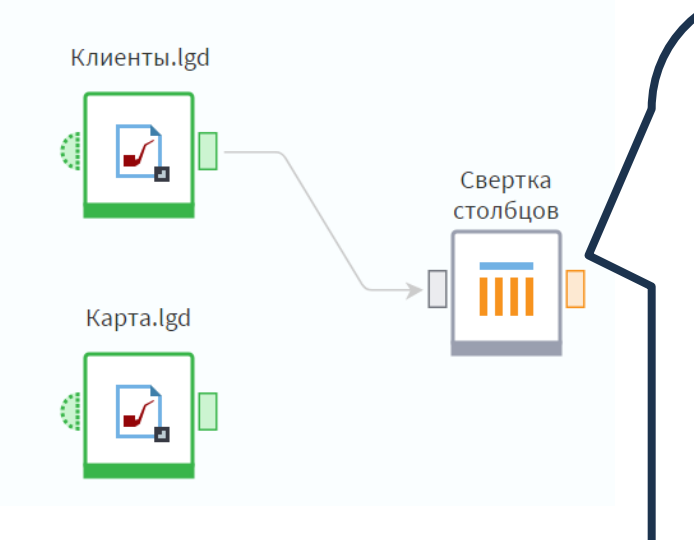

Нам необходимо для каждого значения характеристик клиента начислить балл в соответствии со скоринговой картой. Значит, мы должны объединить карту со сведениями по клиенту. Но в наборе с клиентами каждая характеристика является отдельным полем, и выполнять слияние с таким набором – очень трудоемкая работа, которая сопряжена с серьезным редактированием в случае добавления или удаления характеристики.

Есть более оптимальное решение – для начала привести сведения по клиенту к набору с тремя полями: **Клиент.Код**, **Характеристика**, **Атрибут**. Для этого добавим в сценарий узел **Свертка столбцов**.

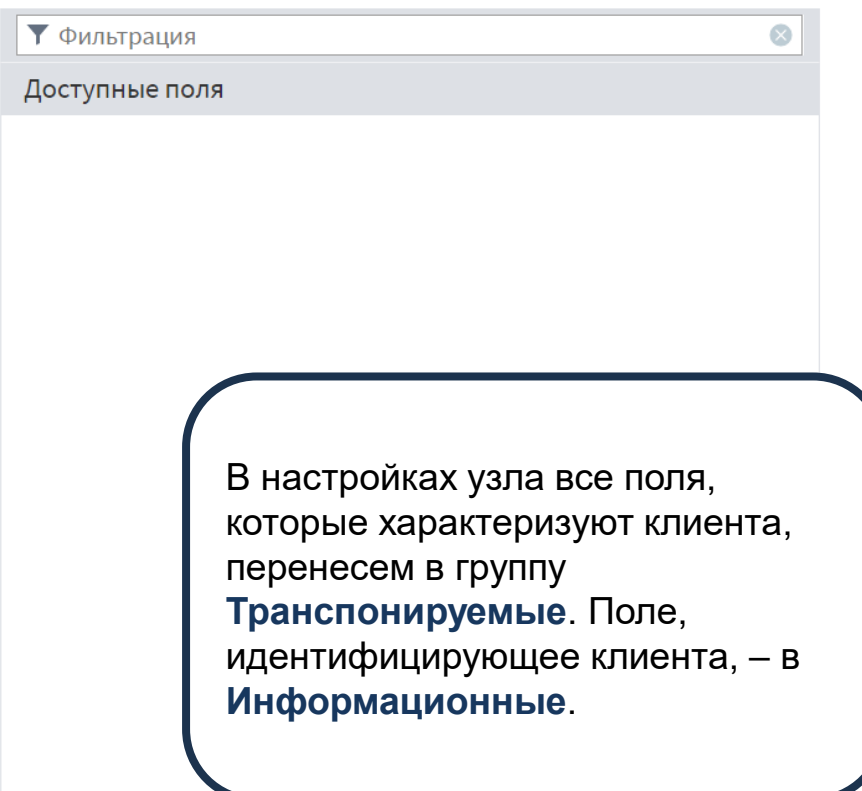

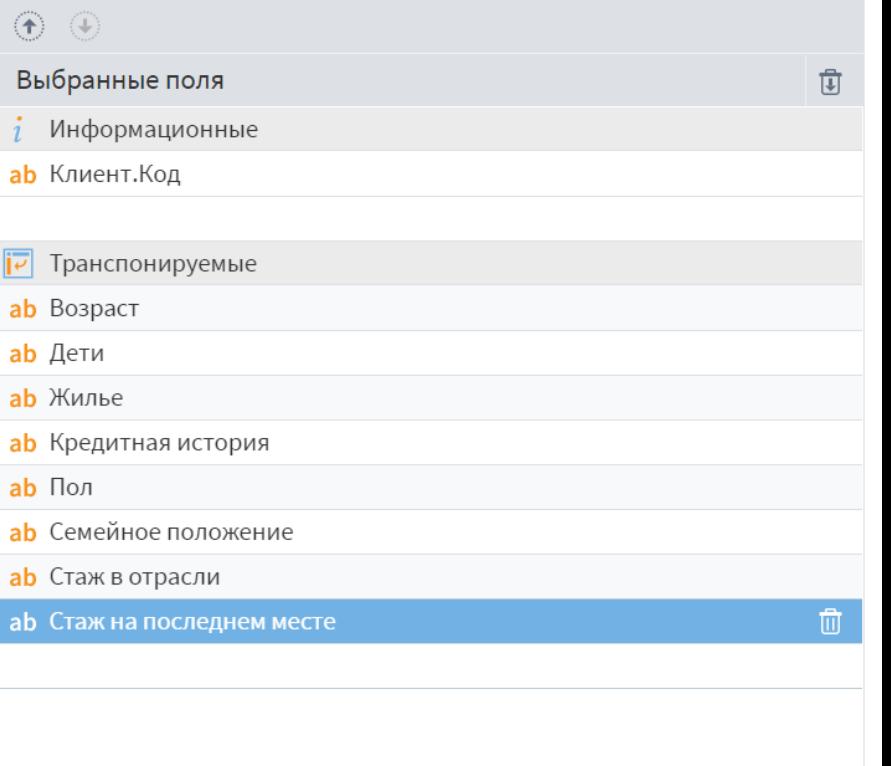

E

 $\overline{\overline{v}}$ 

a

 $\begin{pmatrix} 1 \end{pmatrix}$ 

 $\mathbb{R}^d$ 

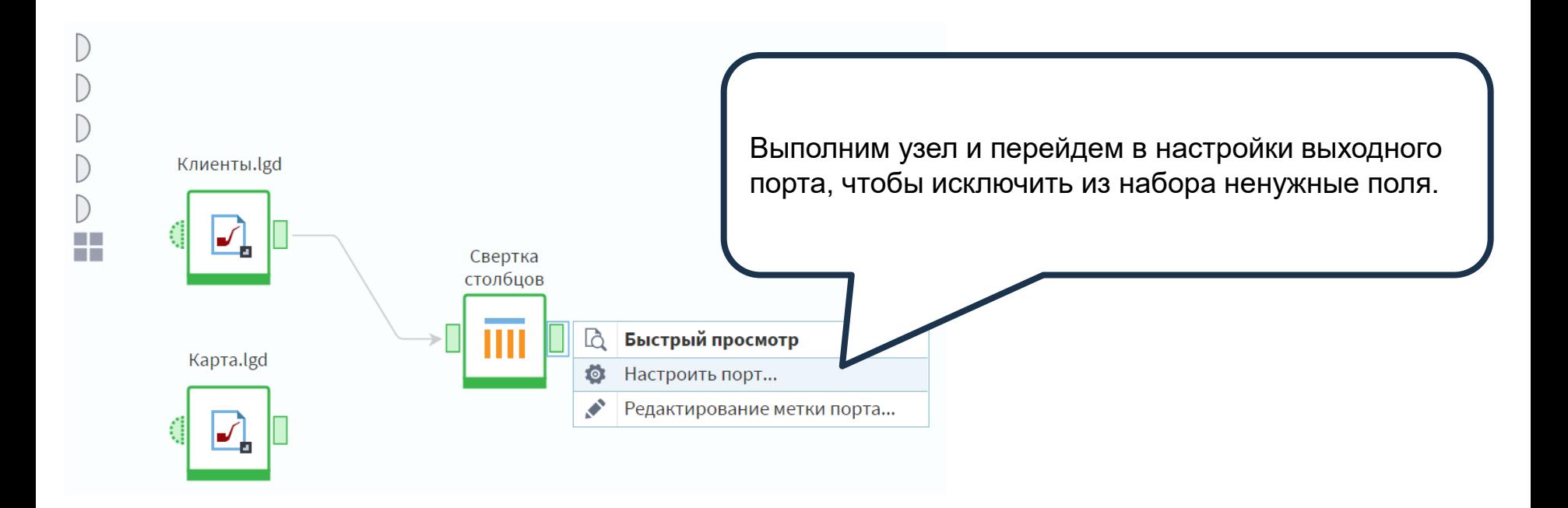

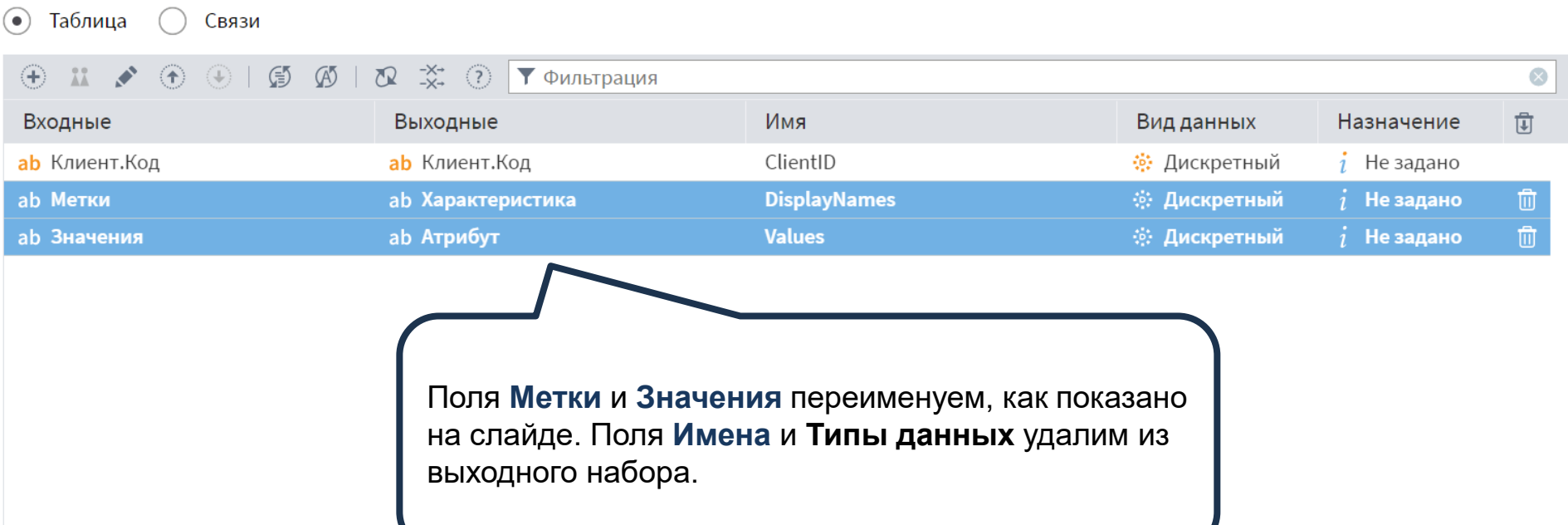

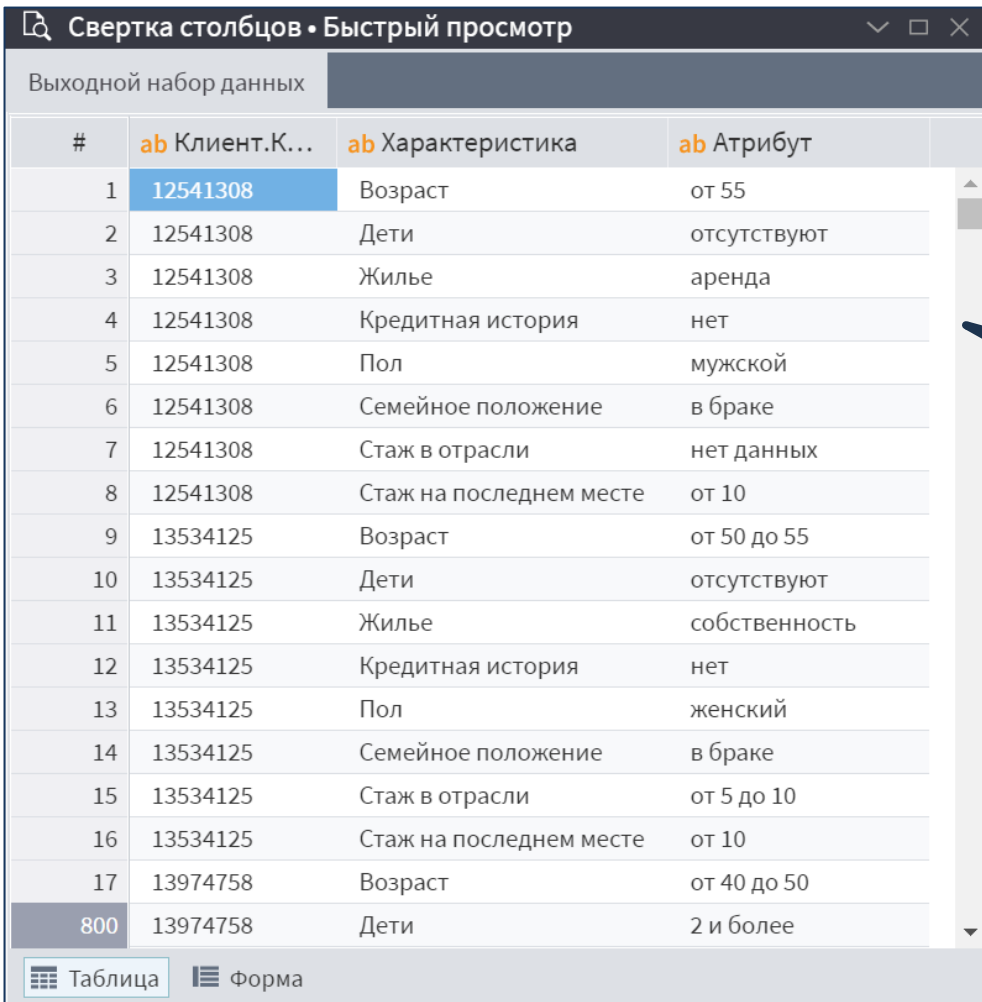

Получили набор данных, который характеризует клиентов, в новом формате. Теперь мы легко можем начислить клиентам баллы по характеристикам.

9

© Николаенко В.С., 2023

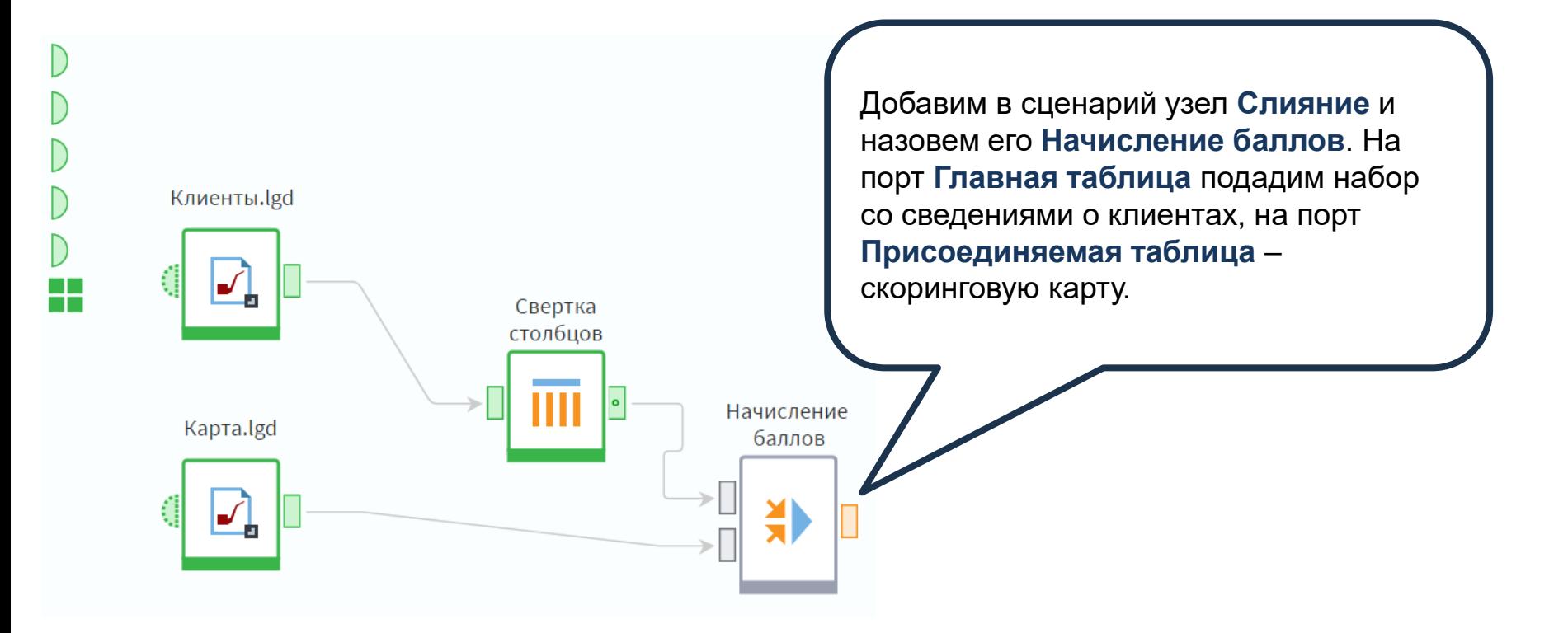

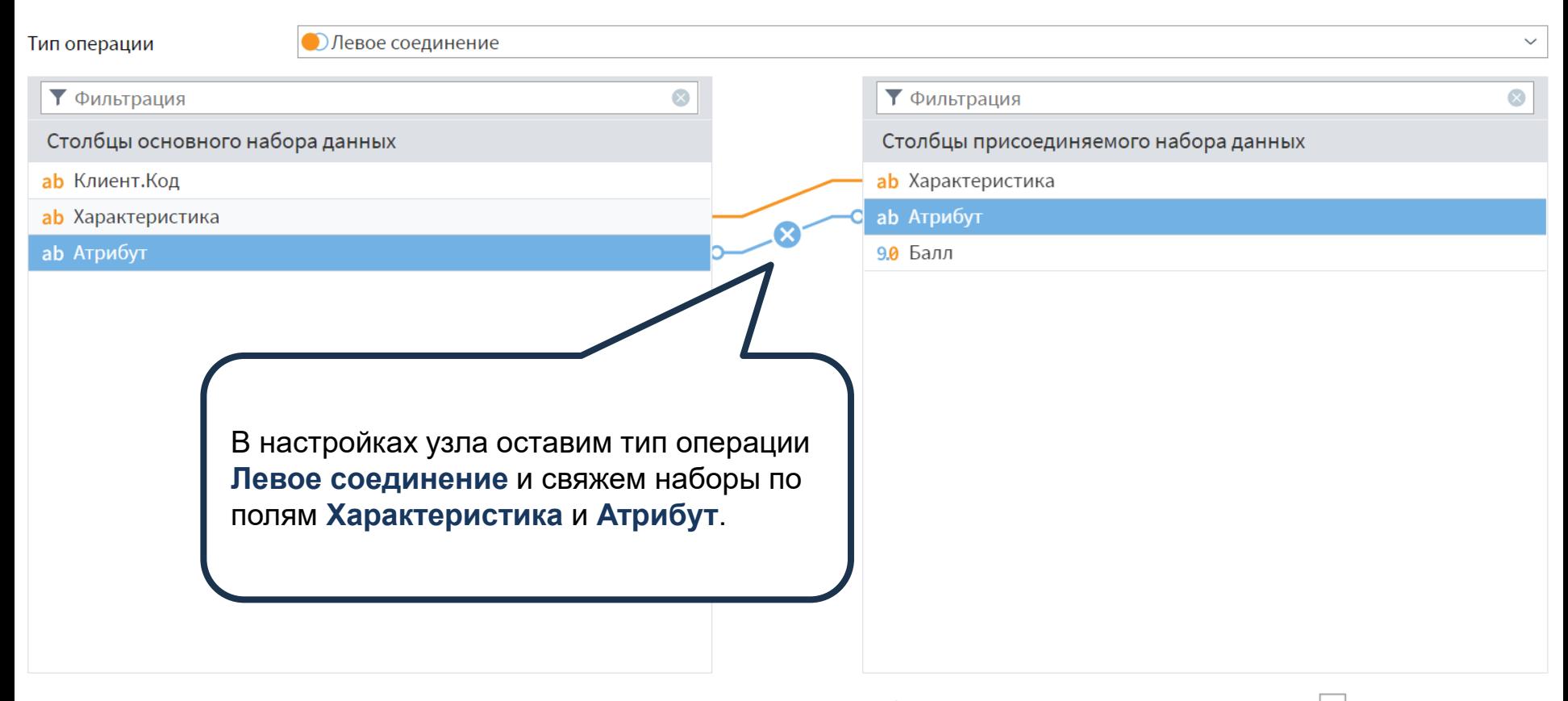

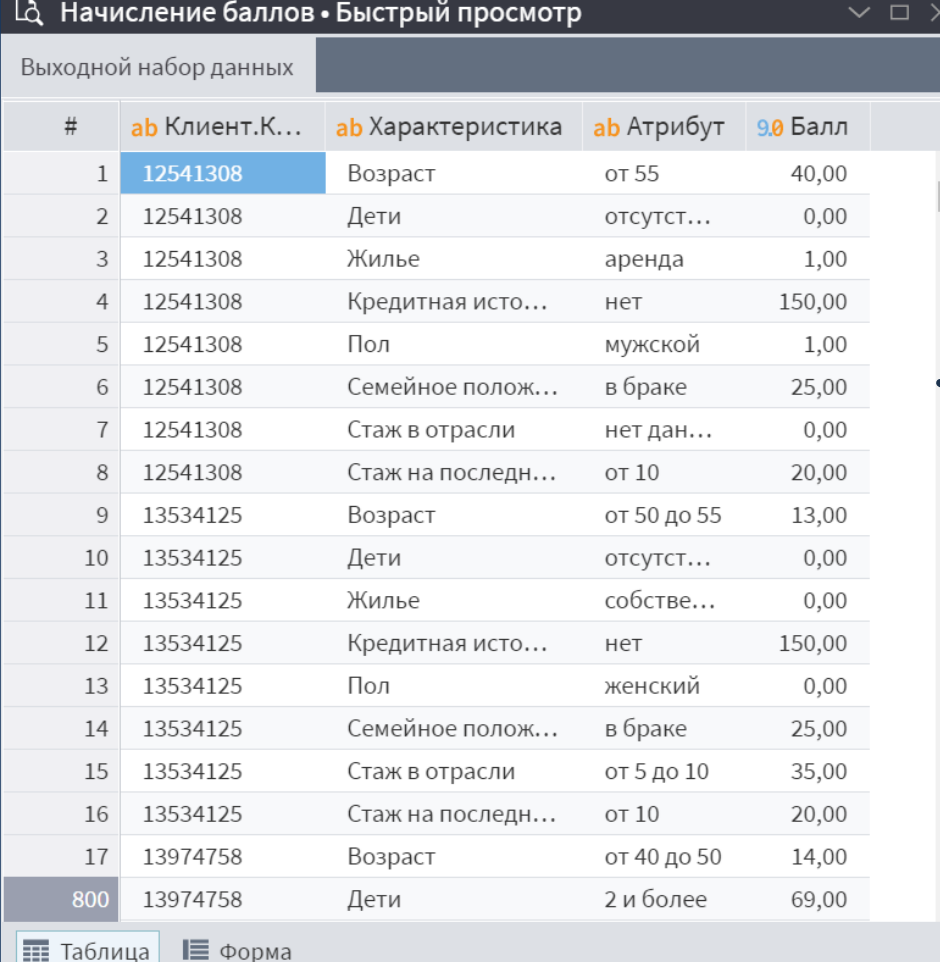

В набор данных добавилось поле **Балл**, где содержатся баллы, соответствующие значениям атрибутов той или иной характеристики каждого клиента.

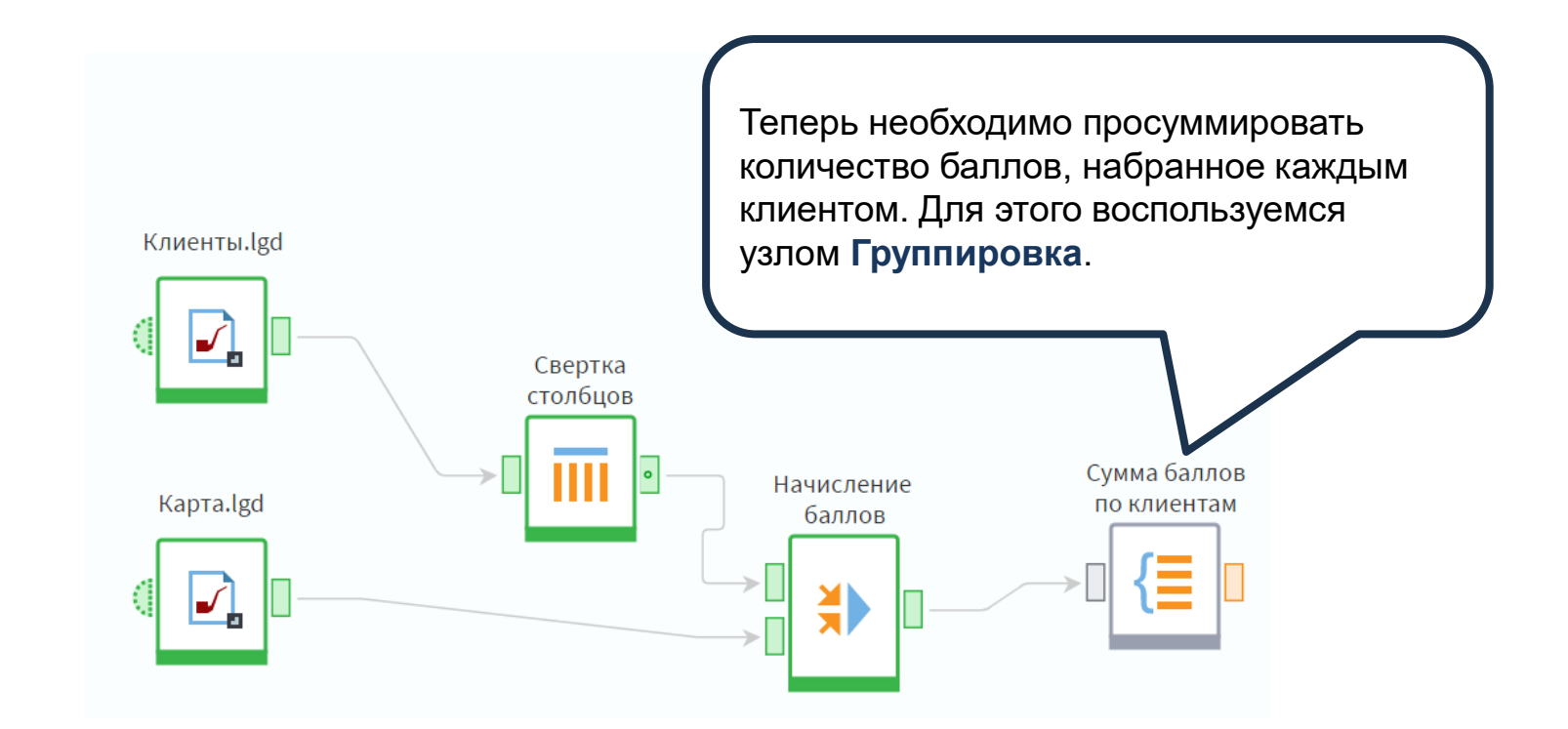

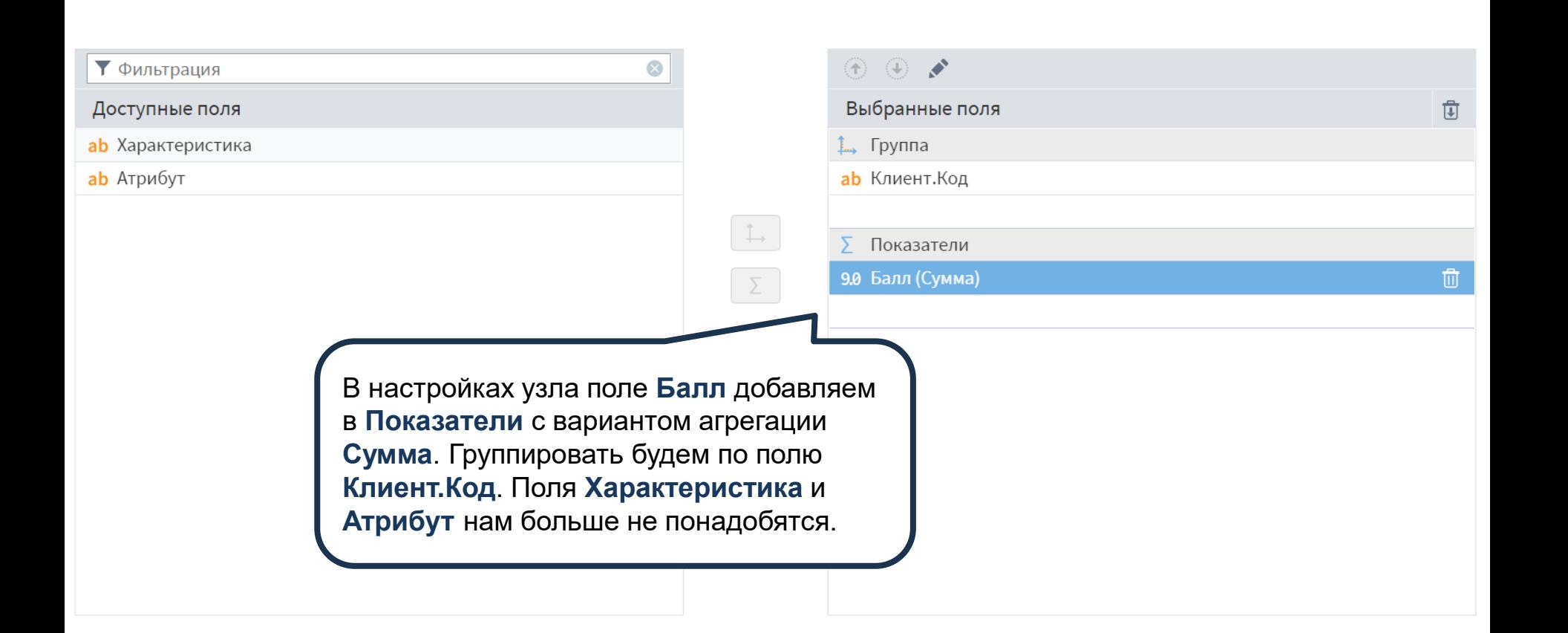

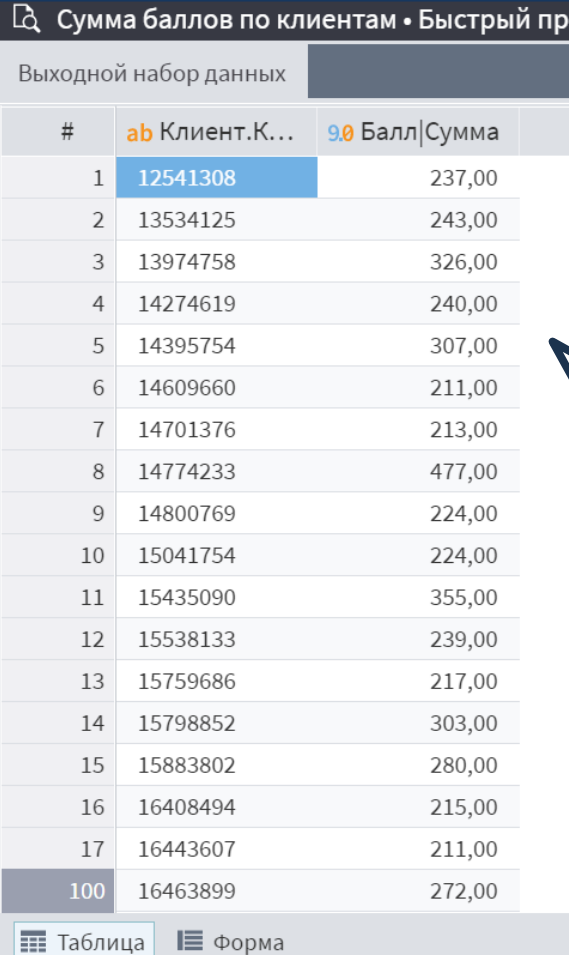

На выходе получаем набор данных с общим количеством баллов, которые набрали клиенты по анкетам. Для получения итогового балла осталось прибавить к полученной сумме начальный балл (константу), который также содержится в наборе **Карта**.

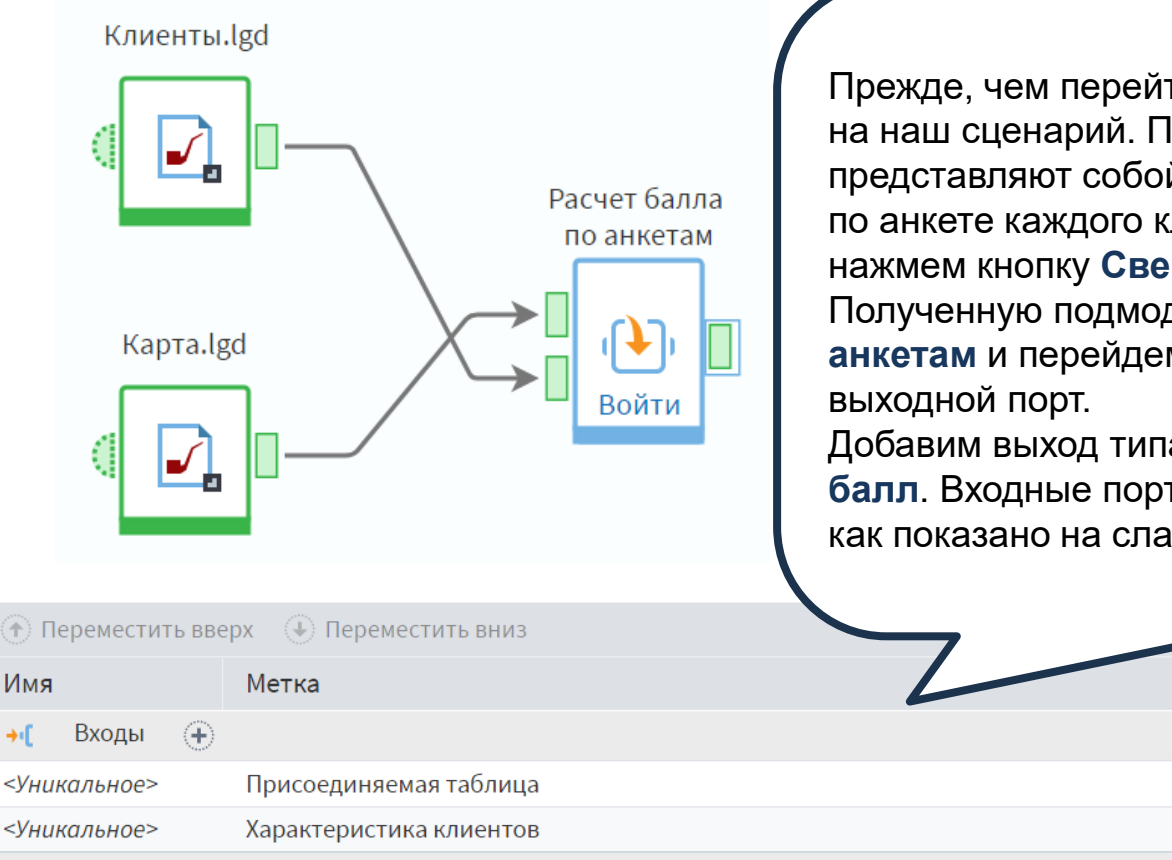

Имя

Прежде, чем перейти к итоговым расчетам, посмотрим на наш сценарий. Получившиеся три узла, по сути, представляют собой один этап – расчет общего балла по анкете каждого клиента. Выделим эти узлы и нажмем кнопку **Свернуть узлы в подмодель**. Полученную подмодель назовем **Расчет балла по анкетам** и перейдем в ее настройку, чтобы добавить

Добавим выход типа **Таблица** и назовем его **Анкетный балл**. Входные порты также переименуем, задав метки, как показано на слайде.

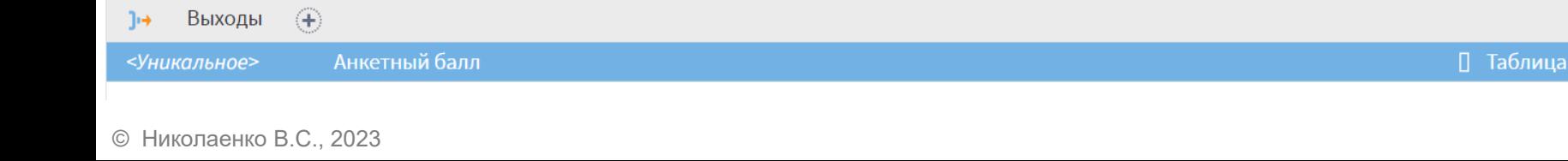

mि

Тип

□ Таблица

□ Таблица

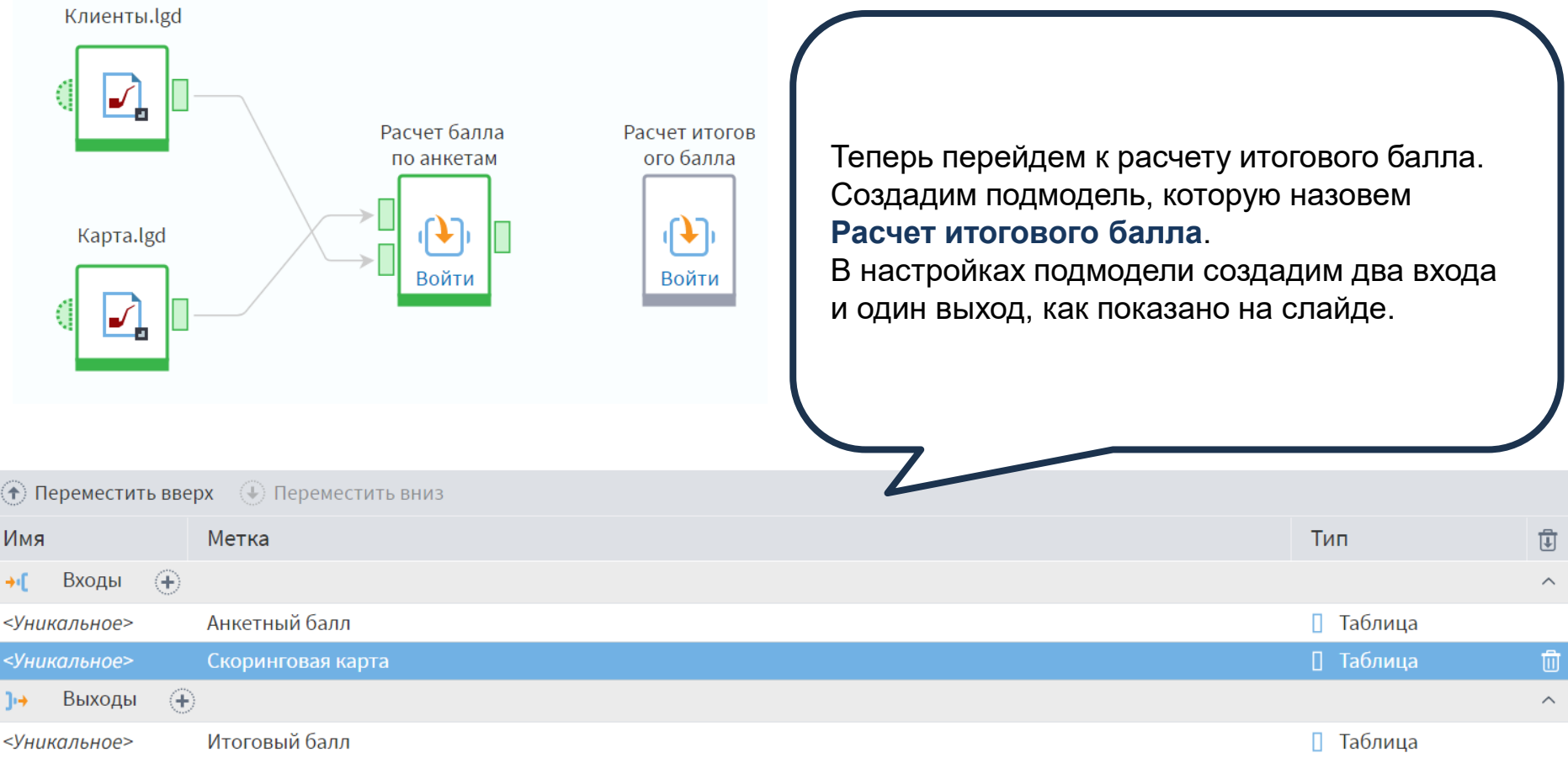

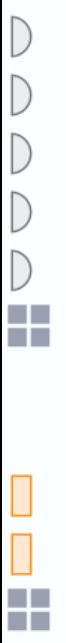

Выйти из подмодели

Войдем в подмодель. Настроим выходной порт.

÷

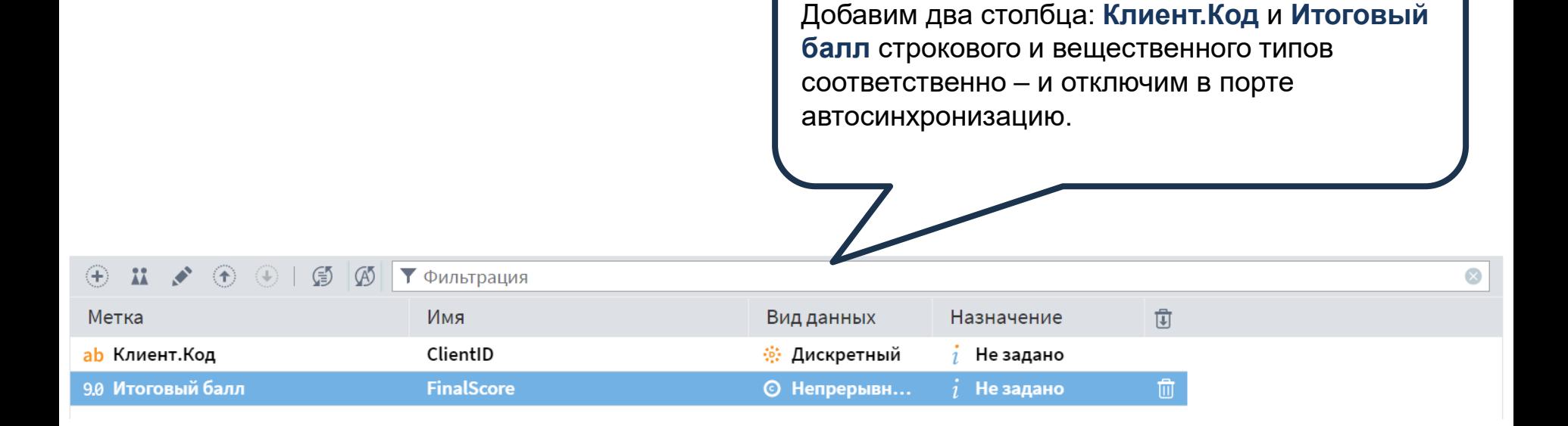

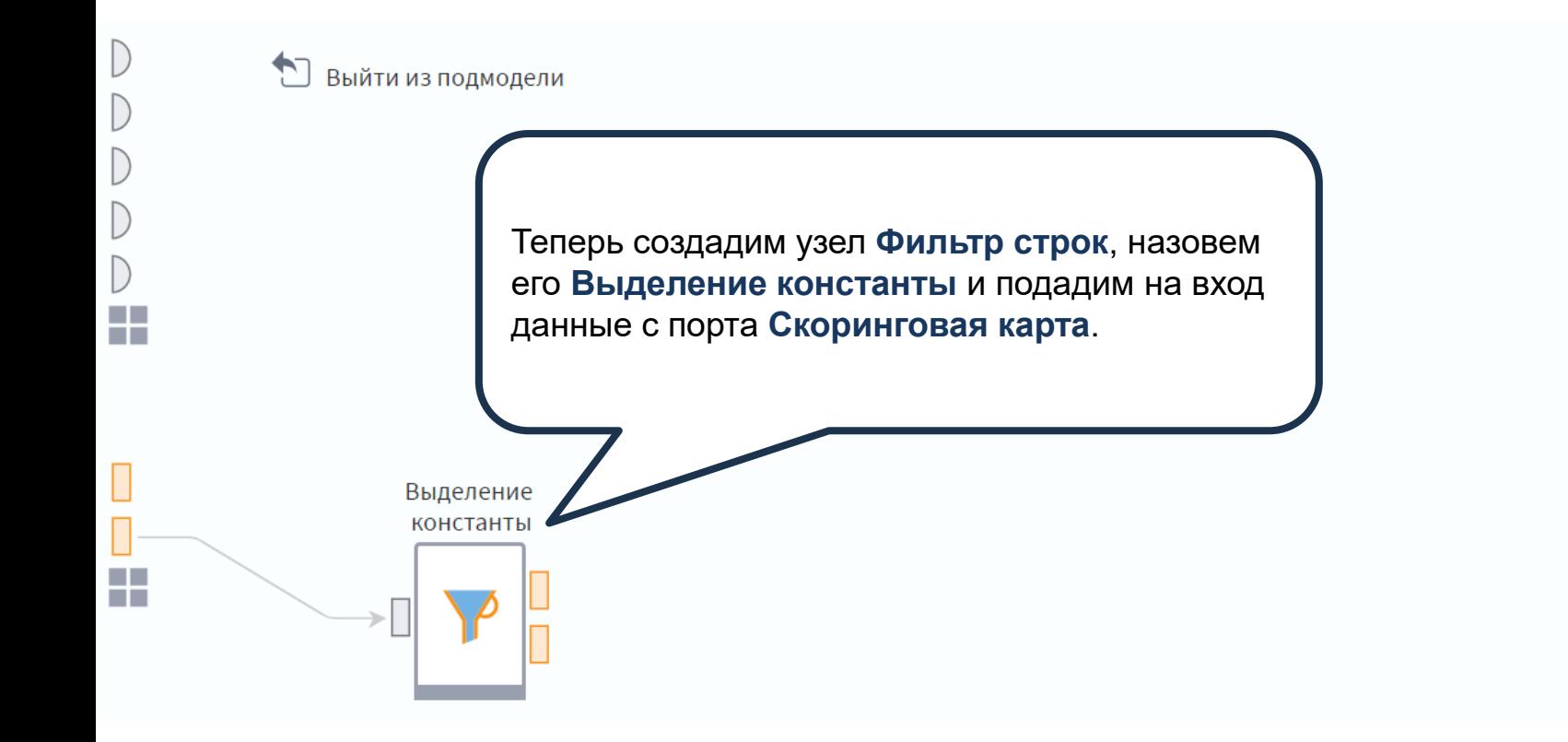

 $\sqrt{\frac{1}{2}}$ 

a ka m.  $ab$  Характеристика = <Константа>

 $\times$ 

 $\hspace{0.1mm} +$ 

В настройках фильтра зададим условия: **Характеристика = <Константа>**. Запустив обработку, на выходе **Соответствуют условию** получаем значение константы. Константа представляет собой единственное значение, поэтому сделаем из нее переменную.

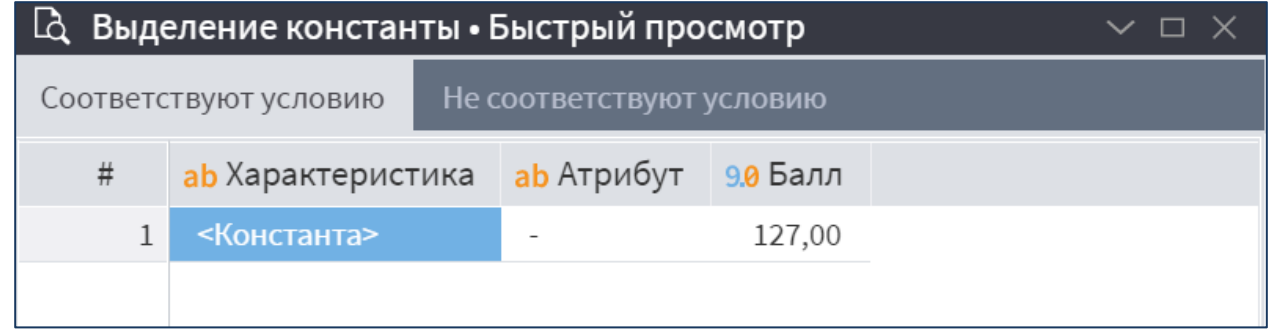

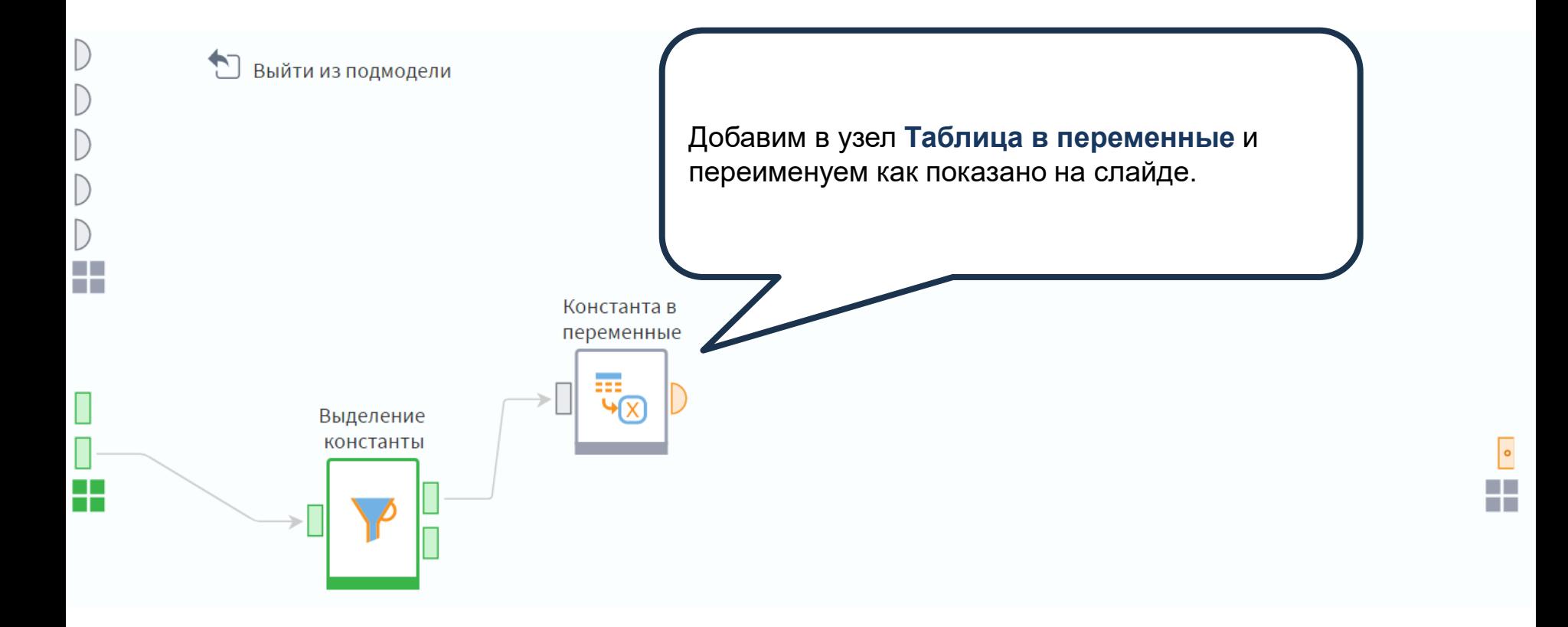

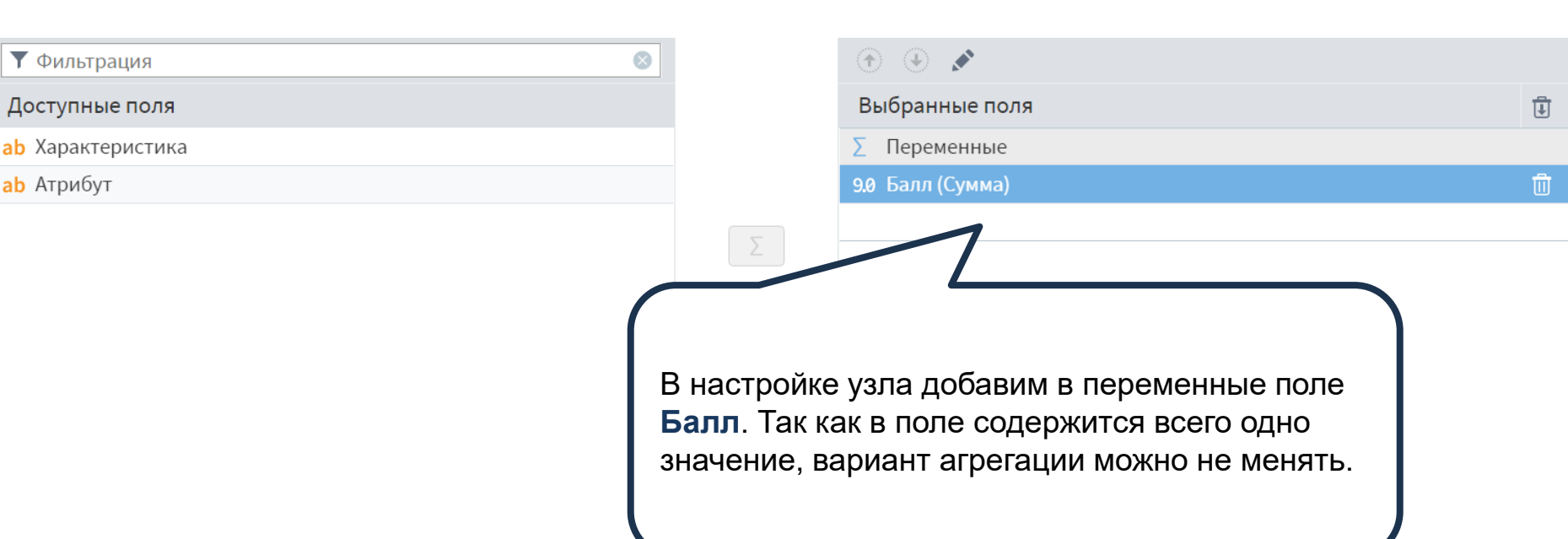

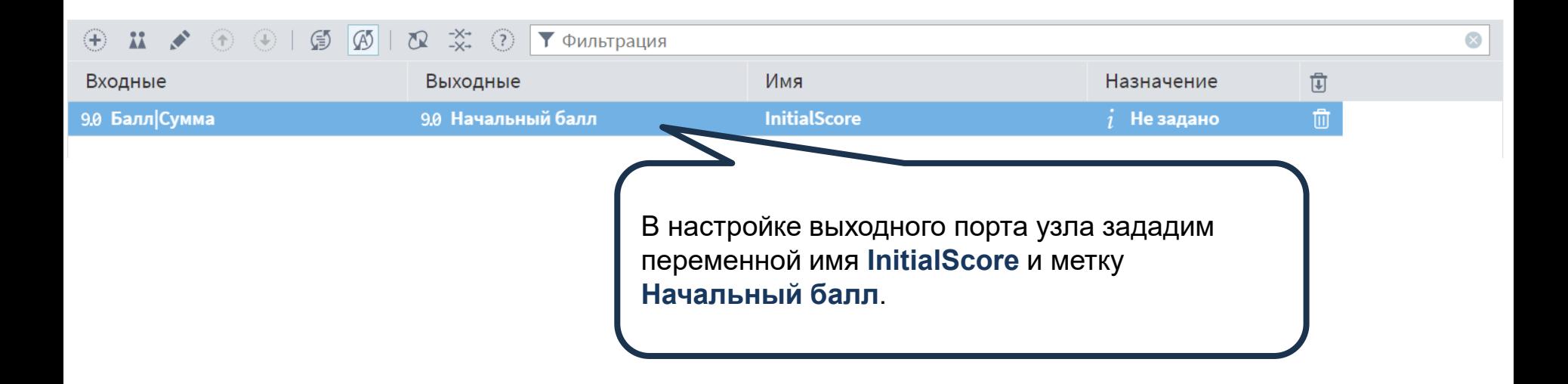

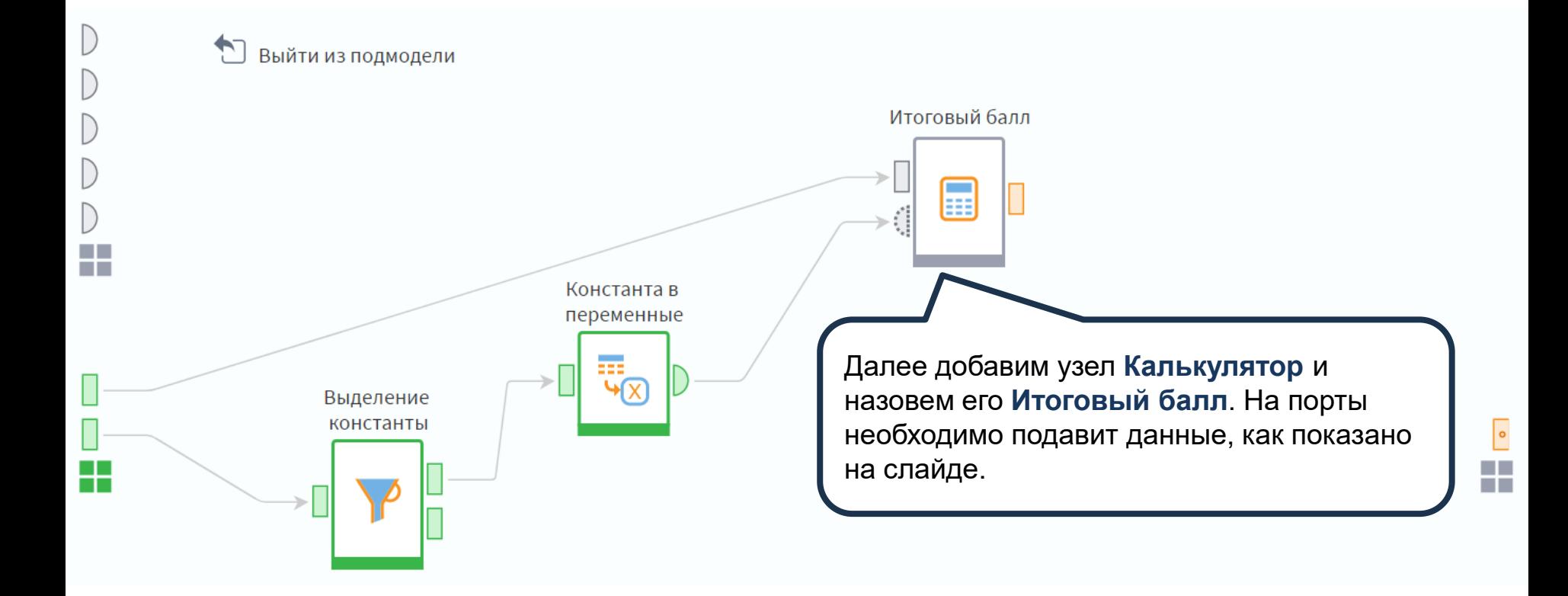

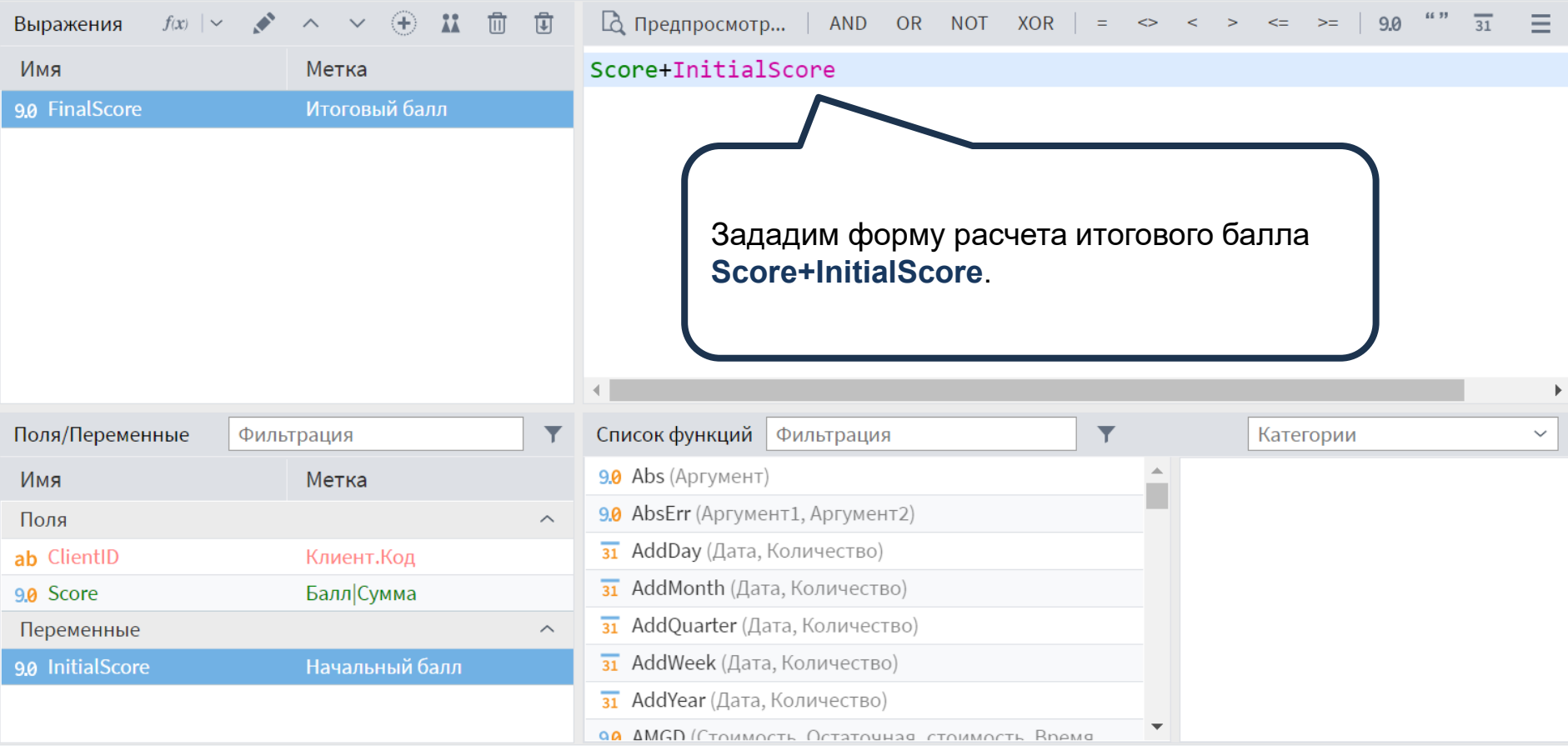

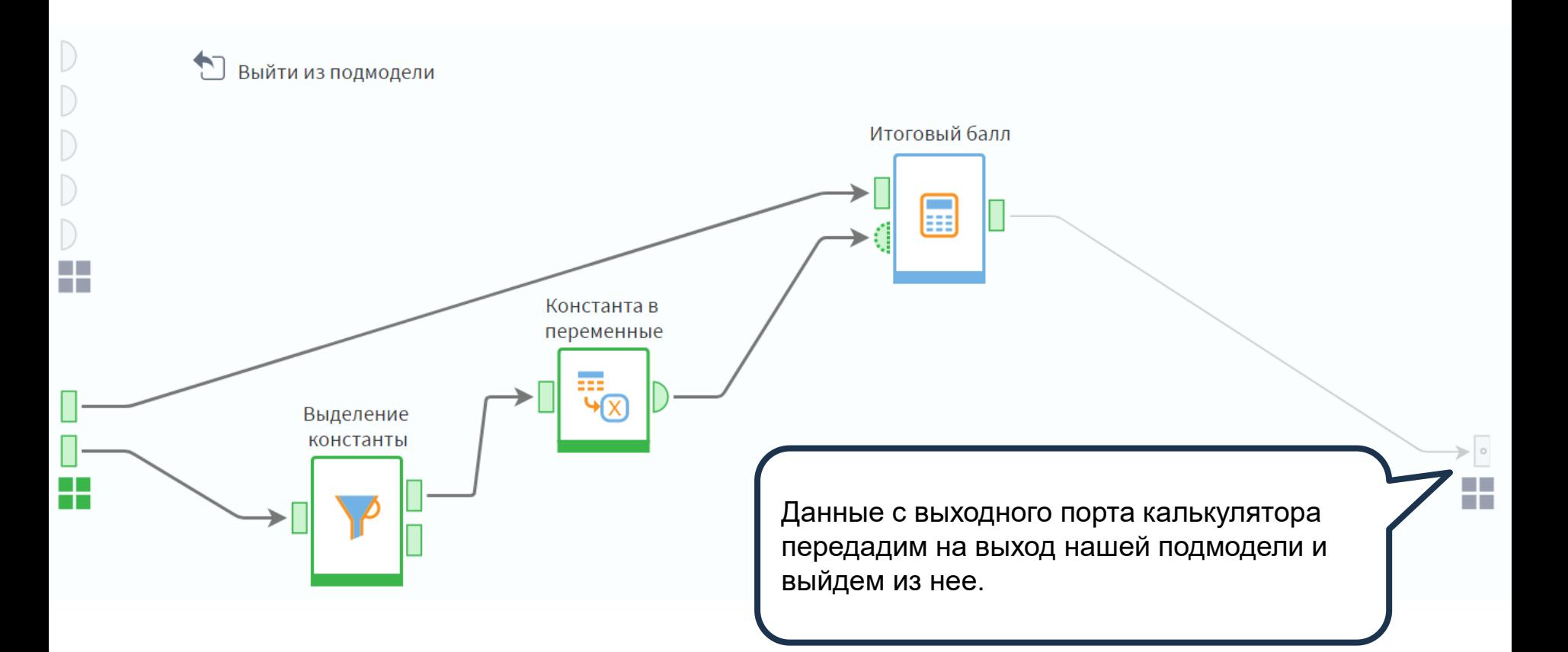

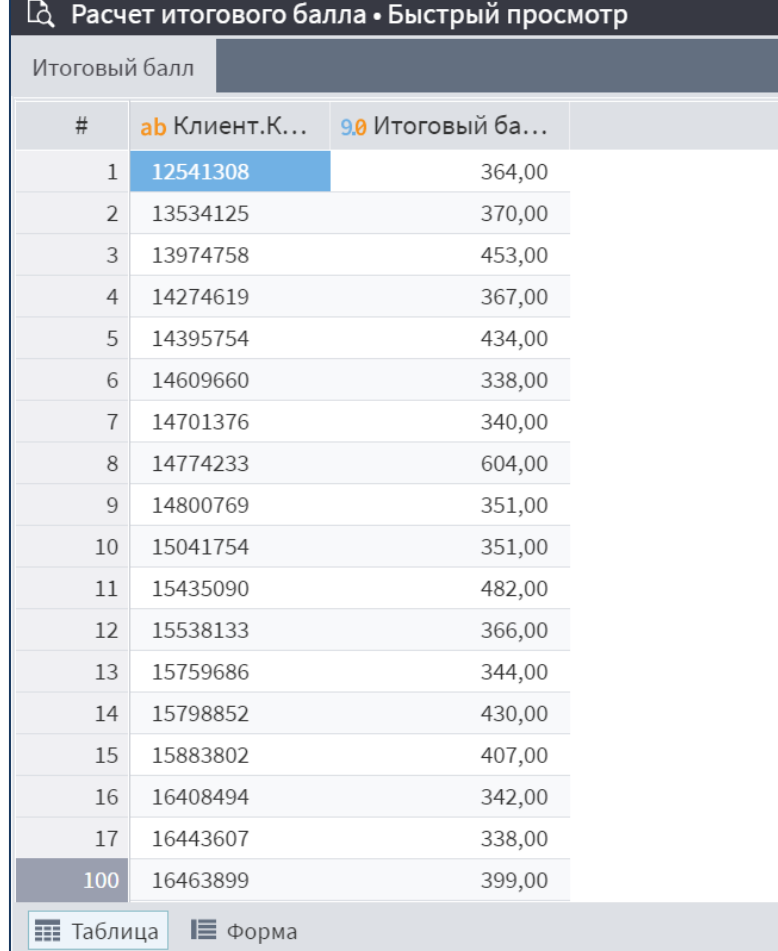

В результате мы получили набор данных, где для каждого клиента рассчитан итоговый балл на основе скоринговой карты.

 $\sim$   $\Box$   $\times$ 

 $\overline{\phantom{a}}$